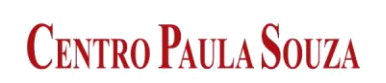

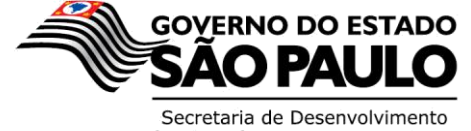

Econômico, Ciência, Tecnologia e Inovação

# **ESCOLA TÉCNICA ESTADUAL DEP. ARY DE CAMARGO PEDROSO**

\_\_\_\_\_\_\_\_\_\_\_\_\_\_\_\_\_\_\_\_\_\_\_\_\_\_\_\_\_\_\_\_\_\_\_\_\_\_\_\_\_\_\_\_\_\_\_\_\_\_\_\_\_\_\_\_\_\_\_\_\_\_\_\_\_\_\_\_\_\_

Desenvolvimento de Sistemas

**Gabriel Ferraz De Paula Cardoso Gustavo Henrik Batista Esteves João Paulo Moura de Oliveira Lucas Formaggio Diehl Vinicius Gabriel Stenico Selvaggio**

**ELYSIAN: the journey**

**Piracicaba 2022**

**Gabriel Ferraz De Paula Cardoso Gustavo Henrik Batista Esteves João Paulo Moura de Oliveira Lucas Formaggio Diehl Vinicius Gabriel Stenico Selvaggio**

# **ELYSIAN: the journey**

Trabalho de Conclusão de Curso apresentado ao Curso Técnico em xxx da Etec Dep. Ary de Camargo Pedroso, orientado pela Prof<sup>a</sup> Me. Sandra Rodrigues Sarro Boarati como requisito parcial para obtenção do título de técnico em xxx.

**Piracicaba 2022**

# **TERMO DE CONSENTIMENTO**

# **TRABALHO DE CONCLUSÃO DE CURSO – TCC**

Nós, alunos abaixo assinados, regularmente matriculados no **Curso Técnico de Informática xxx** na **ETEC Deputado Ary de Camargo Pedroso** do Município de Piracicaba/SP declaramos ter pleno conhecimento dos Regulamentos para realização do Trabalho de Conclusão de Curso do Centro Paula Souza. Declaramos, ainda que, o trabalho apresentado é resultado do nosso esforço e autorizamos a divulgação do mesmo pela instituição.

 $54.118.388$ 

 $\mathcal{L}$ 

Piracicaba, 9 de dezembro de 2022

# **DEDICATÓRIA**

"Dedicamos este trabalho para nossos pais que sempre acreditara no nosso potencial, aos professores que nos ajudaram e se importaram conosco, a todas pessoas que nos apoiaram, e também dedicamos a quem vai usufruir desse projeto, pois fizemos com foco, dedicação e carinho"

# **AGRADECIMENTOS**

Gostaríamos de agradecer primeiramente a Deus por ter nós dado forçar para concluir este curso, a todos os profissionais que nos ajudaram, também gostaríamos de agradecer todo suporte fornecido pela ETEC.

# **EPÍGRAFE**

O mundo é um lugar perigoso de se viver, não por causa daqueles que fazem o mal, mas sim por causa daqueles que observam e deixam o mal acontecer.

Albert Einstein

# **RESUMO**

.

O jogo resume-se em uma aventura onde o seu personagem, que você poderá escolher, será banido da terra simplesmente por não saber falar inglês, com uma mecânica simples. Os puzzles serão pequenos exercícios de acordo com o intuito do jogo, o usuário irá treinar a gramática básica do inglês de uma maneira dinâmica enquanto se diverte ao decorrer da história.

**Palavras chave:** Inglês: aprender inglês hoje em dia é muito importante pois abre várias portas de emprego, e na área de programação quase todos sites explicativos estão em inglês

Jogo: existem vários exemplos de pessoas que aprenderam inglês jogando Dinâmico: o jogo tem que ser educativo porem tem que ser dinâmico para o usuário não enjoar e continuar aprendendo

# **ABSTRACT**

The game resume in an adventure where your person, that you can pick, will ban of the Earth only per can't speak English, with a simple mechanic. The puzzles will small exercises of course with the intention of game, the user will practice the basic grammar of English in a way dynamic while have fun during of history.

**Key-Words:** English: learn English today in day is very important, because open many doors of work, and in programming area almost all sites explaining contents is in English.

Game: there are several examples of people that learned English playing.

Dynamic: the game has that to be educative but have that to be dynamic to the user, not disgust and keep learning.

# **LISTA DE TABELAS**

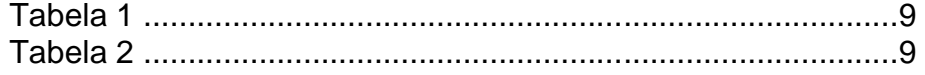

# **LISTAS DE FIGURAS**

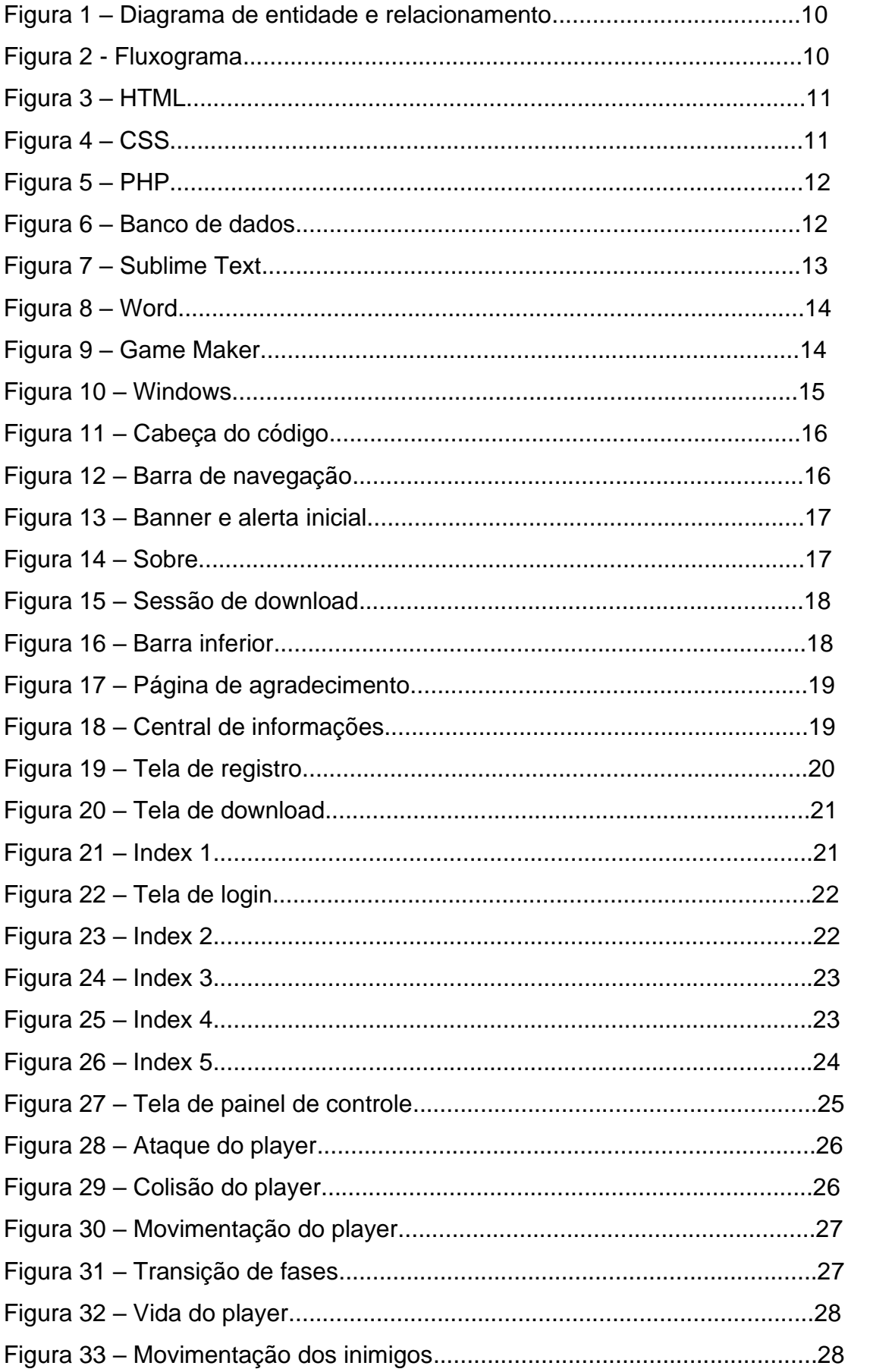

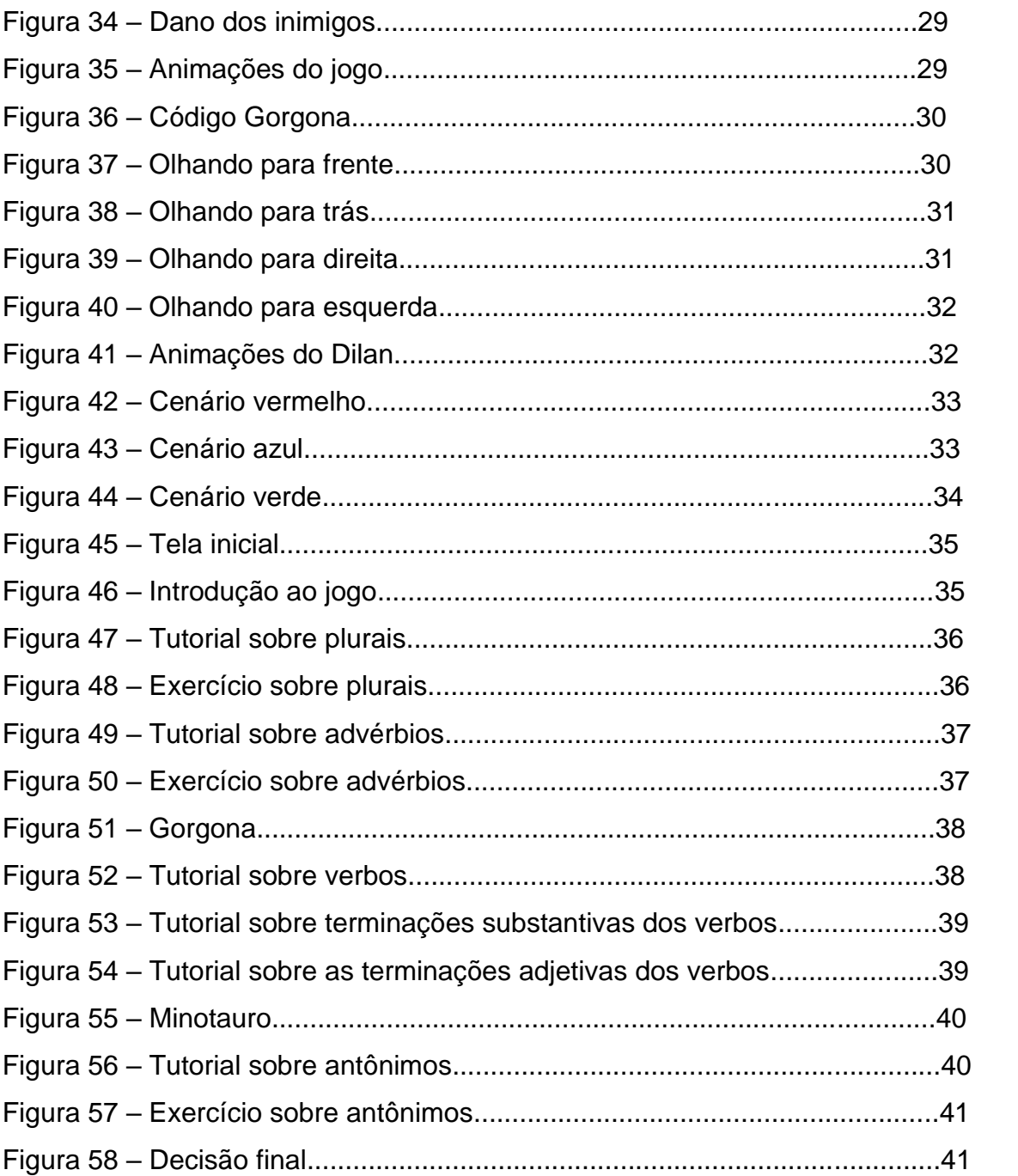

# **SUMÁRIO**

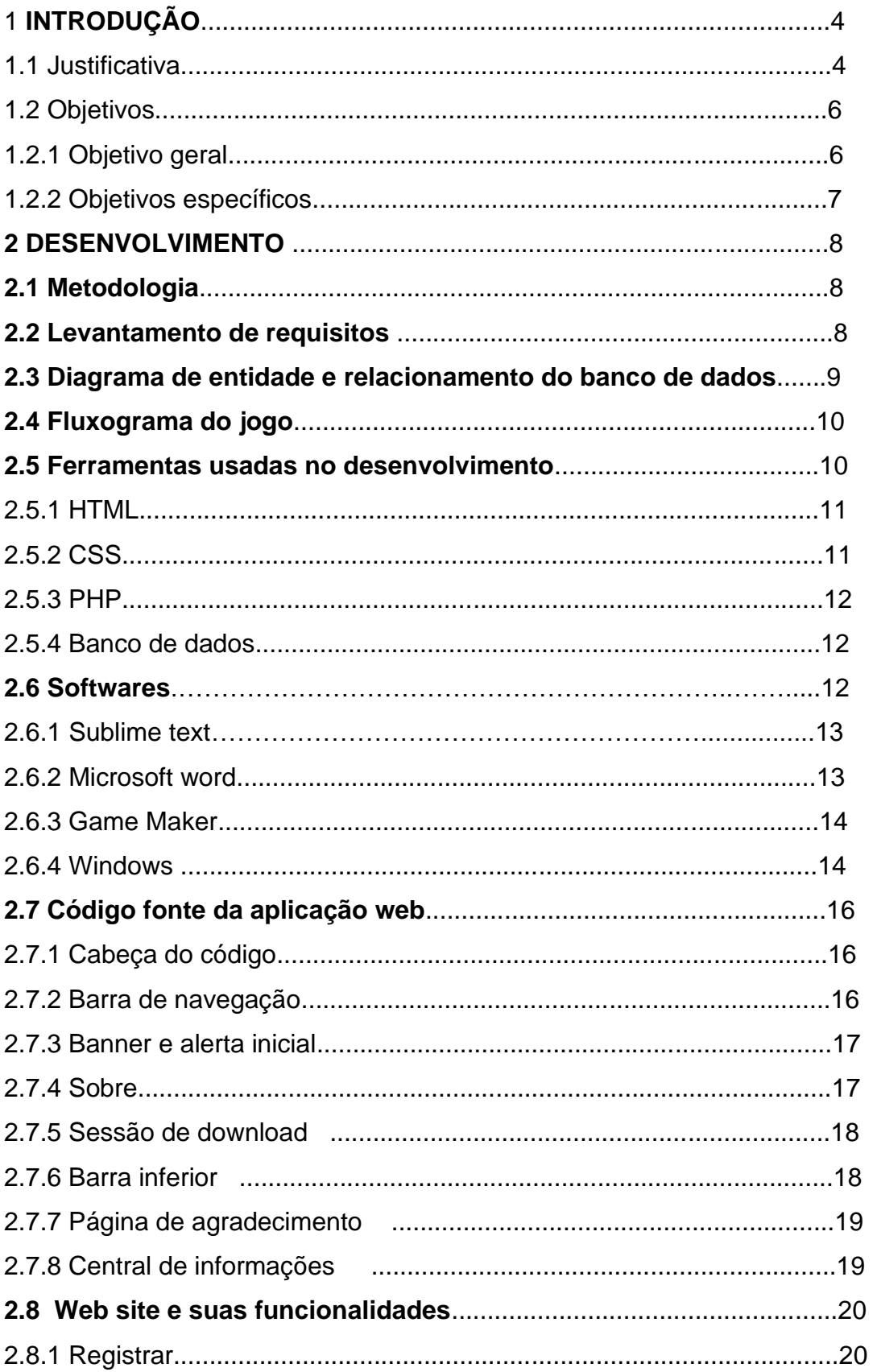

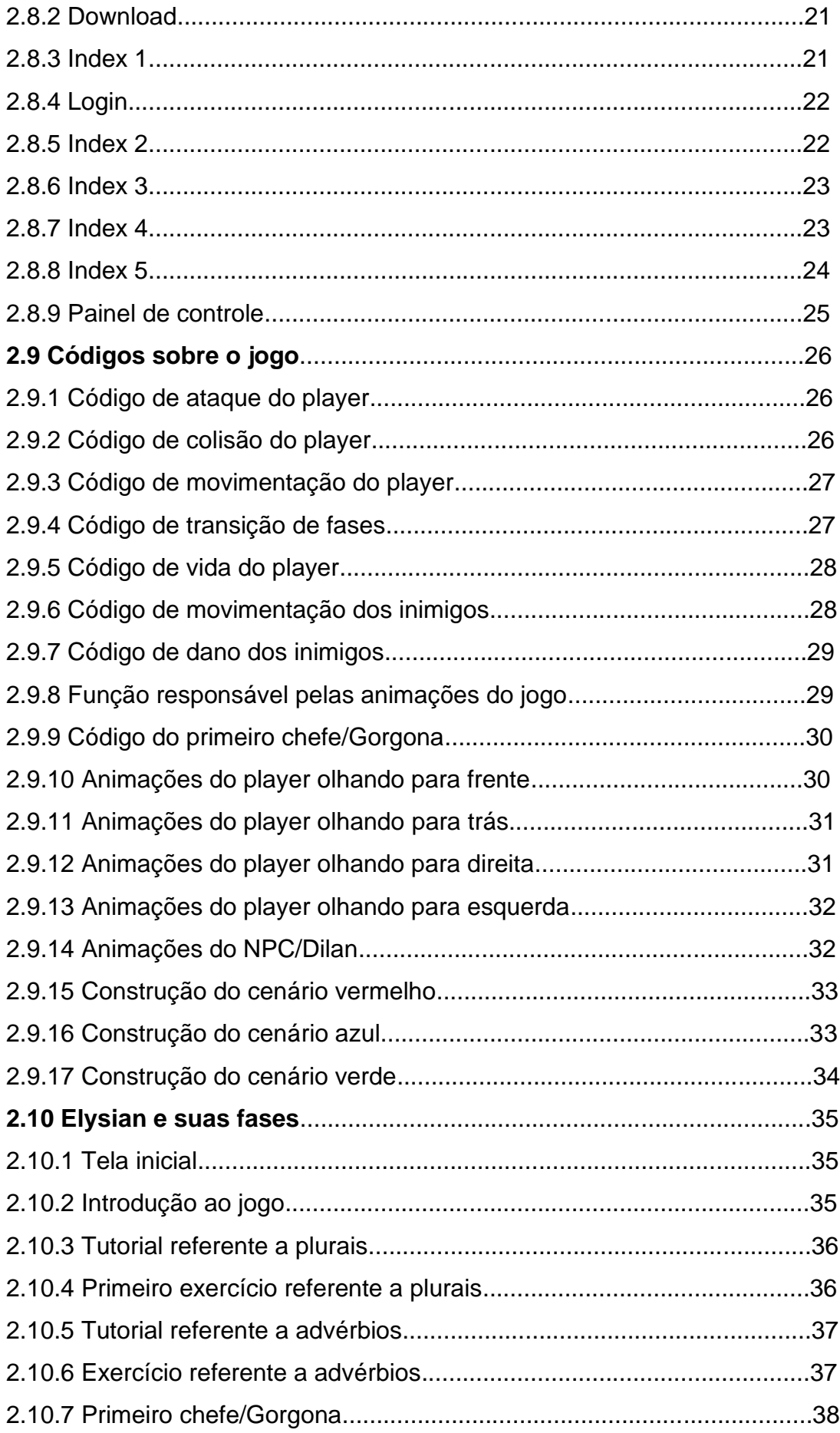

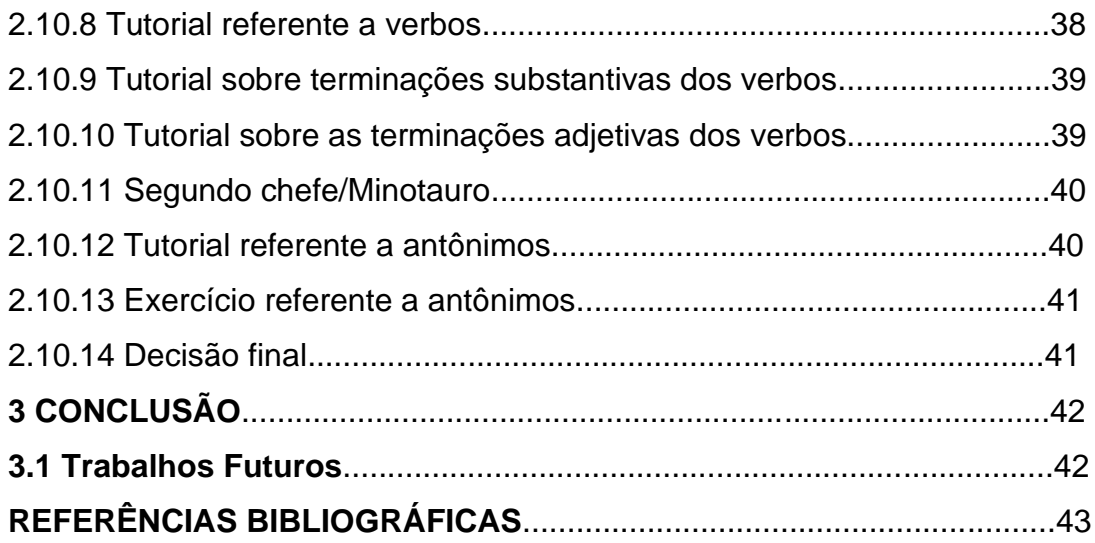

#### **1 INTRODUÇÃO**

A sociedade moderna nos faz crer que é importantíssimo aprender uma língua estrangeira, especialmente inglês, pois é a "língua universal". Ninguém ignora que aprender uma nova língua é extremamente benéfico do ponto de vista acadêmico, profissional, social e, principalmente, cognitivo já que esse aprendizado melhora, entre outras, as próprias habilidades linguísticas e amplia as possibilidades de interação social.

O inglês é a língua nativa de 400 milhões de pessoas no mundo, sendo a língua oficial de 53 país es, isso dá mais de ¼ dos países do mundo. Apesar do espanhol e o mandarim possuírem mais falantes nativos, a maioria das pessoas optam em ter o inglês como a segunda língua. Uma a cada 5 pessoas no planeta fala ou entende o inglês. A mídia fala inglês, a maioria dos artigos científicos são escritos em inglês, a maioria dos meios de comunicação são em inglês, portanto, se você quer ter acesso a tudo isso de forma independente, sem depender de traduções, o inglês é melhor língua para você aprender hoje.

#### **1.1Justificativa**

Sobre a questão acadêmica, esses são alguns pontos importantes na vida de um universitário que devem ser citados sobre a importância de dominar a língua inglesa.

Estudar inglês te ajudará em vários pontos na faculdade, como:

1- Amplia suas fontes de pesquisa.

Com fluência, você fica livre para pesquisar quais temas quiser. Visto que os artigos e trabalhos mais importantes do mundo são escritos (ou traduzidos) para publicações em inglês.

2- Fazer intercâmbio.

Um intercâmbio acadêmico é uma revolução para seu saber. Estudar inglês é estar um passo à frente de embarcar nessa experiência. Porém, é preciso cumprir umas exigências, e na maioria das vezes o inglês é uma delas, principalmente quando o país destino tem como o inglês a língua nativa.

Agora saindo do tema acadêmico e indo para o mercado de trabalho, saber falar inglês é um diferencial muito relevante, ter um segundo idioma é tão importante que pode ser motivo de um salário maior que o normal. Ainda mais quando você é novo no mercado, pois muitos acabam o periodo escolar e não tem experiência o suficiente ainda, o inglês pode ser o que irá pesar no seu currículo que ainda não tem muita coisa.

Há muito tempo pergunta-se o porquê do fracasso de pessoas que se interessam a aprender uma segunda língua, no caso, a língua inglesa, e o sucesso de outros, mesmo não tendo o objetivo de aprender. Após muita reflexão chegamos à conclusão que, muitas das vezes, o problema é o método usado, alguns utilizam a forma de aprendizado convencional e acabam não obtendo êxito, já outros aprendem simplesmente jogando um jogo que nem tem o intuito de ensinar o inglês, mesmo que seja de forma básica e superficial. Há muitos estudos sobre dificuldade de aprendizado e os professores estão cada vez mais interessados em saber, pelo menos, como detectar falhas nesse processo e minimiza-las.

Por isso, este jogo poderá ser usado como uma forma de aprendizado. Um dos principais benefícios dos jogos é a interatividade, você se deixa levar pela brincadeira e competitividade, explorando novos mapas e histórias no jogo, aprimorando seu aprendizado de forma sutil.

Atualmente existem diversas pesquisas no campo da psicolinguística explicando a importância de sentir prazer durante os estudos, tendo em vista a eficácia que a motivação gera durante o aprendizado. "A motivação é provavelmente o fator mais importante, a fim de melhorar a aprendizagem" (Camargo, C. A. C. M., Ferreira Camargo, M. A., & Oliveira Souza, V. de. (2019). A importância da motivação no processo ensino-aprendizagem). Assim, investir em estudos da língua inglesa de maneira divertida faz com que as habilidades e competências de conhecer outro idioma sejam desenvolvidas com mais facilidade.

Um dos principais problemas para o desenvolvimento desse trabalho foi causado pela pandemia, pois nós tivemos que aprender coisas que não conseguimos aprender profundamente por conta do ensino à distância, apesar da ETEC ter nos dado todo apoio necessário para tal. Este tema é muito relevante pois sabemos como está difícil conseguir uma vaga de emprego, ainda mais quando você é iniciante no mercado de trabalho, por isso é importante se diferenciar dos demais, e sabendo o inglês pelo menos básico você consegue isso. A nossa metodologia é em formato de um jogo, pois é importante prender a atenção do usuário, o GameMaker Studio foi usado para produção do jogo, para produzirmos o site foram necessários a programação HTML /CSS.

#### **1.2 OBJETIVOS**

#### **1.2.1 Objetivo Geral**

O público alvo não tem idade, basta querer aprender inglês. Depois de analisar, observa-se que é uma dor muito grande falar inglês. Pois "apenas 5% da população brasileira sabe o básico e apenas 1% sabe fluentemente" (British Council. Apenas 5% da população brasileira fala inglês, aponta pesquisa. **Segs**, 2022. Disponível em: [<https://www.segs.com.br/educacao/347834-apenas-5-da-populacao-brasileira-fala](https://www.segs.com.br/educacao/347834-apenas-5-da-populacao-brasileira-fala-ingles-aponta-pesquisa%23:~:text=De%20acordo%20com%20um%20levantamento,possui%20flu%C3%AAncia%20total%20no%20idioma)[ingles-aponta-](https://www.segs.com.br/educacao/347834-apenas-5-da-populacao-brasileira-fala-ingles-aponta-pesquisa%23:~:text=De%20acordo%20com%20um%20levantamento,possui%20flu%C3%AAncia%20total%20no%20idioma)

[pesquisa#:~:text=De%20acordo%20com%20um%20levantamento,possui%20flu%C](https://www.segs.com.br/educacao/347834-apenas-5-da-populacao-brasileira-fala-ingles-aponta-pesquisa%23:~:text=De%20acordo%20com%20um%20levantamento,possui%20flu%C3%AAncia%20total%20no%20idioma) [3%AAncia%20total%20no%20idioma.](https://www.segs.com.br/educacao/347834-apenas-5-da-populacao-brasileira-fala-ingles-aponta-pesquisa%23:~:text=De%20acordo%20com%20um%20levantamento,possui%20flu%C3%AAncia%20total%20no%20idioma)>. Acesso em: 10 de nov. de 2022).

A sociedade atual precisa se conectar ao inglês pois o mundo está completamente globalizado, se você quiser você pode se comunicar com alguém que está do outro lado do planeta, más para se conectar com eficiência é bom saber bem a língua e não apenas usar o Google tradutor pois ele as vezes traduz de forma incorreta. Qual a língua mundial? O inglês, por isso o nosso objetivo é ensinar ele.

*Elysian* é um jogo no formato puzzle com o intuito de treinar a gramática da língua inglesa de uma forma descontraída e que não seja enjoativo para quem está jogando.

O maior problema do nosso jogo é treinar de forma correta, pois apesar de ser uma forma mais descontraída, o jogo não deixa de ser educativo. Porém nós não iremos nos aprofundar tanto no tema, não haverá exercícios de escutar e falar por exemplo.

#### **1.2.2 Objetivos Específicos**

O principal objetivo é treinar o básico, escrever corretamente e aumentar o vocabulário em inglês, mesmo que seja só o básico. Foi escolhido o formato de jogo pois após observar, vimos que muitas pessoas aprendem o inglês básico jogando, mesmo que o jogo não seja educativo. Com isso temos o objetivo de fazer um jogo que prenda a atenção do usuário e que não faça ele desistir de treinar inglês. Uma das particularidades é o formato do jogo, pois vai ser em formato de puzzle e os gráficos são em 2D. O jogo será um software, podendo ser jogado somente em um computador e sendo limitado a isso, não será possível jogar em um celular, também tem limitações em questão de falar/escutar, sendo assim o foco será em texto, ajudando o usuário a praticar e desenvolver a gramática.

# **2. DESENVOLVIMENTO**

#### **2.1 Metodologia**

A abordagem utilizada para o desenvolvimento deste trabalho foi qualitativa. Analisamos dados obtidos em sites na internet e recorremos a conversas e entrevistas informais com pessoas que fazem parte da instituição Etec 193. A metodologia de desenvolvimento deste trabalho foi dividida etapas:

Etapa 1: Determinação do tema – problema – tese do trabalho: Nesta fase, foi verificada uma necessidade, um contexto não explorado, detalhado no início das atividades do trabalho de conclusão de curso e descrito na pré-proposta posteriormente avaliada por membros do corpo docente da instituição acadêmica;

Etapa 2: Análise de desenvolvimento: Nesta fase, foi analisado a melhor maneira de realizarmos o nosso trabalho de conclusão de curso, analisar os recursos e o como faríamos para o trabalho ter o objetivo atingido;

Etapa 3: Identificação das ferramentas e escolha das ferramentas a serem aplicadas;

Etapa 4: Desenvolvimento: Divisão de tarefas para cada membro do grupo e desenvolvimento das tarefas;

#### **2.2 Levantamento de requisitos**

Nesse tópico serão tabelados os requisitos do projeto, incluindo os funcionais e não funcionais, contendo a relevância de cada tópico para o projeto.

Os métodos utilizados para obter os requisitos foram reuniões com os membros do grupo e conversas informais com outros alunos da classe.

A tabela 'Prioridade' significa que é indispensável para o projeto. Já a tabela 'Média' significa que ainda é muito relevante, mas não tanto quanto os que estão na tabela 'prioridade'. A tabela 'Análise' significa que tal função não é tão importante, porém não descartamos por completo.

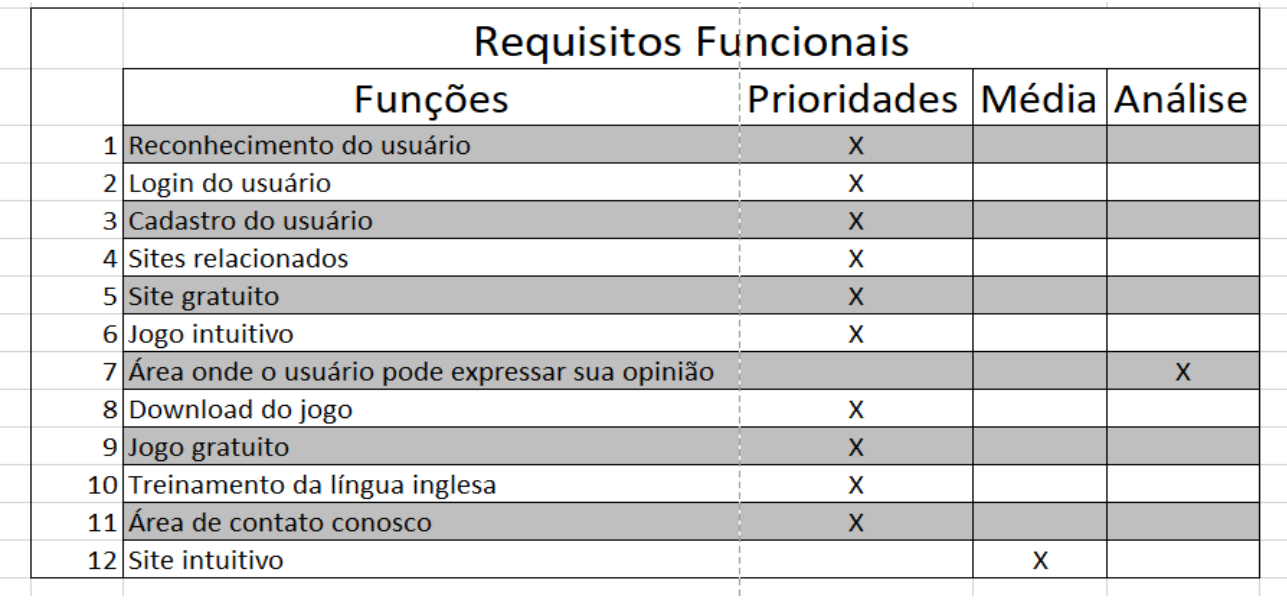

#### Tabela 1 – Requisitos funcionais

![](_page_19_Picture_70.jpeg)

Tabela 2 – Requisitos não funcionais

#### **2.3 Diagrama de entidade e relacionamento do banco de dados**

Um diagrama entidade relacionamento (DER) é um tipo de fluxograma que ilustra como "entidades", p. ex., pessoas, objetos ou conceitos, se relacionam entre si dentro de um sistema. Diagramas ER são mais utilizados para projetar ou depurar bancos de dados relacionais nas áreas de engenharia de software, sistemas de informações empresariais, educação e pesquisa.

O diagrama entidade relacionamento foi criado por **Peter Chen** (também conhecido como Peter Pin-Shan Chen), ele desenvolveu a modelagem DER para o design de bancos de dados na década de 1970. Enquanto professor assistente na Sloan School of Management, do MIT, Peter publicou um artigo inovador em 1976 intitulado "O Modelo entidade relacionamento: uma visão unificada de dados" (em tradução livre).

![](_page_20_Figure_0.jpeg)

Figura 1 – Diagrama de entidade e relacionamento

#### **2.4 Fluxograma do jogo**

Considerando os requisitos descritos anteriormente, apresentaremos abaixo um fluxograma de como o jogo funcionará

![](_page_20_Figure_4.jpeg)

Figura 2 - Fluxograma

#### **2.5 Ferramentas usadas no desenvolvimento**

Para o desenvolvimento do nosso trabalho de conclusão utilizamos diversas ferramentas, linguagens de programação e alguns softwares

**Linguagens de programação:**

#### **2.5.1 HTML**

Html é uma linguagem de marcação, utilizada para desenvolver sites, e de fácil aprendizado e entendimento, ela permite que os desenvolvedores criem e estruturem seções, cabeçalhos, parágrafos e links dentro de suas páginas na web, ele roda nativamente em todos os navegadores do mercado.

![](_page_21_Picture_2.jpeg)

Figura 3 – HTML

#### **2.5.2 CSS**

O CSS fica com toda a parte de estilo do site, ela foi criada com o intuito de poder editar o design de um site sem ter de editar o código de estrutura feito em HTML, ele trabalha em conjunto com ferramentas como o HTML, com ele o desenvolver pode criar sites elegantes e diferenciados da concorrência.

![](_page_21_Picture_6.jpeg)

#### Figura 4 – CSS

#### **2.5.3 PHP**

O PHP é uma linguagem de programação criada para conectar sites com bancos de dados, muito utilizado por diversos sites da internet que possuem o mínimo de complexidade a ponto de necessitarem de um banco de dados. Pode ser usada por desenvolvedores para construir sites dinâmicos, extensões de integração de aplicações e no desenvolvimento de um sistema.

![](_page_22_Picture_3.jpeg)

Figura 5 – PHP

#### **2.5.4 Banco de dados**

O banco de dados como o nome diz é uma base de dados onde ficam diversas informações, existem diversos tipos de banco de dados, mas todos usam SQL como sua linguagem de gerenciamento, ele é de fácil compreendimento e de fácil uso, os objetivos de um banco de dados são o de isolar os dados do usuário do sistema, promovendo uma certa independência e segurança.

![](_page_22_Figure_7.jpeg)

Figura 6 – Banco de dados

#### **2.6 Softwares**

#### **2.6.1 Sublime text**

Sublime Text é um editor de texto mais dinâmico para quem busca uma programação mais "ágil", pois nesse software ele pode escrever as tags automaticamente enquanto o programador digita seu código facilitando o processo, diferente de alguns editores de texto um pouco mais simples. Outra característica muito interessante do Sublime Text é a possibilidade de dividir a tela colocando dois (ou mais) arquivos lado a lado. Isso é muito útil para comparar arquivos. Inclusive é possível colocar partes diferentes do mesmo arquivo lado a lado. Outra utilização muito comum entre web designers é colocar o HTML de um lado e o CSS do outro.

![](_page_23_Picture_2.jpeg)

Figura 7 – Sublime Text

#### **2.6.2 Microsoft word**

Microsoft Word é um software para criação de documentação para diversos afazeres para trabalho, muito utilizado mundialmente é quase meio que indispensável nos computadores do dia-dia de hoje por ser um dos mais completos processadores de textos, explicando mais sobre essa aplicação o Word permite a elaboração de documentos escritos para a gravação, Impressão, contando ainda com recursos de ajuste de parágrafos, uso de diferentes tipos de letras, importação de imagens, correção de erros ortográficos, criação de tabelas, mala direta, entre outros recursos.

![](_page_24_Picture_0.jpeg)

Figura 8 – Word

#### **2.6.3 Game Maker**

O GameMaker é uma ferramenta gratuita de criação de jogos em 2D, embora jogos em 3D sejam perfeitamente realizáveis, ele vem com uma série de ferramentas e editores para ajudá-lo a realizar seus sonhos e idéias, com seu projeto final sendo portado através de múltiplas plataformas a partir dos mesmos recursos básicos iniciais. Todos os recursos dos jogos são organizados em pastas dentro do programa, que inclui pequenos programas para criar seus recursos, como editores de imagens, sons, scripts e fases. O GameMaker: Studio permite ainda salvar os recursos criados para que possam ser usados em outros jogos ou fora do programa e importar ações adicionais para estender as funções do programa.

![](_page_24_Picture_4.jpeg)

Figura 9 – Game Maker

#### **2.6.4 Windows**

O Windows é um sistema operacional de interface gráfica multitarefa. Isso significa que podemos trabalhar com vários programas simultaneamente. Por exemplo poderíamos escutar um CD colocado no CD-ROM enquanto escrevemos um documento, imprimimos um outro e recebemos um fax, todos ao mesmo tempo**.**

Até a versão 3.11 o Windows era considerado apenas como um ambiente operacional e a partir do Windows 95 assimilou novos recursos e tornou-se um dos sistemas operacionais mais utilizados em todo o mundo, devido a sua facilidade de uso, atualmente o Windows encontra-se na versão chamada de Windows 11.

![](_page_25_Figure_1.jpeg)

Figura 10 – Windows

# **2.7 Código fonte da aplicação web**

Aqui mostraremos alguns códigos do "web site"

#### **2.7.1 Cabeça do código**

![](_page_26_Figure_3.jpeg)

![](_page_26_Figure_4.jpeg)

#### **2.7.2 Barra de navegação**

![](_page_26_Figure_6.jpeg)

Figura 12 – Barra de navegação

![](_page_27_Figure_0.jpeg)

![](_page_27_Figure_1.jpeg)

![](_page_27_Figure_2.jpeg)

#### **2.7.4 Sobre**

![](_page_27_Figure_4.jpeg)

#### **2.7.5 Sessão de download**

![](_page_28_Picture_1.jpeg)

Figura 15 – Sessão de download

#### **2.7.6 Barra inferior**

![](_page_28_Figure_4.jpeg)

Figura 16 – Barra inferior

![](_page_29_Figure_0.jpeg)

![](_page_29_Picture_1.jpeg)

![](_page_29_Figure_2.jpeg)

#### **2.7.8 Central de informações**

![](_page_29_Figure_4.jpeg)

# **2.8 Web site e suas funcionalidades**

Aqui mostraremos algumas telas do nosso web site e as funcionalidades disponíveis em cada tela.

#### **2.8.1 Registrar**

Nesta aba, você poderá criar sua conta Elysian, se você ainda não tiver uma, pois é com ela que você poderá fazer "login"

![](_page_30_Figure_4.jpeg)

Figura 19 – Tela de registro

#### **2.8.2 Download**

Nesta aba, você poderá fazer o download do jogo

![](_page_31_Picture_2.jpeg)

Figura 20 – Tela de download

# **2.8.3 Index 1**

Tela inicial que o usuário irá visualizar

![](_page_31_Picture_6.jpeg)

Figura 21 – Index 1

#### **2.8.4 Login**

Nesta aba, você poderá iniciar sessão para acessar o seu perfil

![](_page_32_Picture_67.jpeg)

Figura 22 – Tela de login

#### **2.8.5 Index 2**

Neste contêiner, exploramos os recursos do jogo

![](_page_32_Figure_6.jpeg)

Figura 23 – Index 2

#### **2.8.6 Index 3**

Neste contêiner, os usuários poderão saber um pouco mais sobre o futuro do projeto pós a graduação do nosso curso

![](_page_33_Picture_71.jpeg)

Figura 24 – Index 3

#### **2.8.7 Index 4**

Neste contêiner, o usuário poderá saber um pouco mais sobre os desenvolvedores por trás do projeto

![](_page_33_Picture_6.jpeg)

#### **Sobre Nós**

#### Em busca do desconhecido

ELYSIAN é pensado e feito para quebrar o status quo, nascendo do fogo ardente dos desenvolvedores de encontrar um solução para a grande faita de inglês do brasileiro médio,<br>que o deixa amarrado ao mercado nacional, deixando-o para trás da concorrência, seu objetivo é simples mais claro, ENSINAR INGLÊS!

Nosso próposito é elevar a qualidade de vida da sociedade através do conhecimento, permanece incontestável e se manterá assim!

Não é apenas um jogo muito menos um mero projeto, é ELYSIAN, vindo e forjado do suor e<br>dedicação de todos os envolvidos, estará **HOJE, AMANHÃ E PARA SEMPRE!** 

Figura 25 – Index 4

#### **2.8.8 Index 5**

Neste contêiner, quebramos todas as objeções que o nosso futuro usuário possa ter

![](_page_34_Picture_2.jpeg)

Figura 26 – Index 5

# **2.8.9 Painel de controle**

Nesta tela, o usuário poderá visualizar informações sobre sua conta e baixar elas

![](_page_35_Picture_2.jpeg)

Figura 27 – Tela de painel de controle

# **2.9 Códigos sobre o jogo**

![](_page_36_Figure_1.jpeg)

![](_page_36_Picture_2.jpeg)

Figura 28 – Ataque do player

![](_page_36_Picture_4.jpeg)

#### **2.9.2 Código de colisão do player**

Figura 29 – Colisão do player

## **2.9.3 Código de movimentação do player**

![](_page_37_Picture_1.jpeg)

Figura 30 – Movimentação do player

# **2.9.4 Código de transição de fases**

| Campos Elisios - GameMaker*                                                                                                    | α<br>$\times$                           |
|----------------------------------------------------------------------------------------------------|-----------------------------------------|
| Windows Tools Marketplace Layouts Help Source Control<br>Edit<br>File<br>Build                                                                                                    | IDE v2022.11.0.54 Runtime v2022.11.0.73 |
| ð<br>$\mathfrak{P}$<br> Q Q Q <br> តា<br>$D \nvert B \nvert B$<br>$\bullet$ $\Box$<br>$\circ$ $\circ$                                                                                                    | Test   VM   Default   Default   O       |
| Room1<br>Workspace 1<br>$\vert x \vert$<br>$X +$                                                                                                    |                                         |
| $\mathbb{D}$<br>a obj_sensor: Step<br>a Events<br>$\times$                                                                                                    | $\Box$ $\times$                         |
| Step - Insert description here<br>$\times$<br>$*$ Step<br>/// @description Insert description here<br>// You can write your code in this editor<br>//checar se estou colidindo com o player<br>ь<br>$var$ player = place_meeting(x, y, obj_player);<br>var espaco = keyboard check released(vk space);<br>□if (_player && espaco)<br>9<br>10<br>//Código transição<br>11<br>var tran = instance_create_layer(0, 0, layer, obj_transicao);<br>$12\,$<br>tran.destino = destino;<br>13 <sup>°</sup><br>tran.destino $x =$ destino $x$ ;<br>14<br>Add Event<br>tran.destino $y =$ destino $y$ ;<br>15 <sub>15</sub><br>$16\,$<br>17 |                                         |
| 4/17 Col:41 Ch:41<br>IN <sub>S</sub>                                                                                                    |                                         |

Figura 31 – Transição de fases

**2.9.5 Código de vida do player**

![](_page_38_Picture_1.jpeg)

Figura 32 – Vida do player

![](_page_38_Picture_51.jpeg)

# **2.9.6 Código de movimentação dos inimigos**

Figura 33 – Movimentação dos inimigos

![](_page_39_Picture_1.jpeg)

Figura 34 – Dano dos inimigos

# **2.9.8 Função responsável pelas animações do jogo**

![](_page_39_Figure_4.jpeg)

Figura 35 – Animações do jogo

![](_page_40_Picture_0.jpeg)

Figura 36 – Código Gorgona

# **2.9.10 Animações do player olhando para frente**

**2.9.9 Código do primeiro chefe/Gorgona**

![](_page_40_Figure_3.jpeg)

Figura 37 – Olhando para frente

![](_page_41_Picture_0.jpeg)

#### **2.9.11 Animações do player olhando para trás**

Figura 38 – Olhando para trás

**2.9.12 Animações do player olhando para direita**

![](_page_41_Picture_4.jpeg)

Figura 39 – Olhando para direita

![](_page_42_Picture_0.jpeg)

#### **2.9.13 Animações do player olhando para esquerda**

Figura 40 – Olhando para esquerda

#### **2.9.14 Animações do NPC/Dilan**

![](_page_42_Picture_4.jpeg)

Figura 41 – Animações do Dilan

# **2.9.15 Construção do cenário vermelho** Campos Elisios - GameMaker\*

![](_page_43_Figure_1.jpeg)

![](_page_43_Figure_2.jpeg)

# **2.9.16 Construção do cenário azul**

![](_page_43_Figure_4.jpeg)

Figura 43 – Cenário azul

#### **2.9.17 Construção do cenário verde**

![](_page_44_Figure_1.jpeg)

Figura 44 – Cenário verde

# **2.10 Elysian e suas fases**

## **2.10.1 Tela inicial**

![](_page_45_Picture_2.jpeg)

Figura 45 – Tela inicial

**2.10.2 Introdução ao jogo**

![](_page_45_Picture_5.jpeg)

Figura 46 – Introdução ao jogo

#### **2.10.3 Tutorial referente a plurais**

![](_page_46_Figure_1.jpeg)

Figura 47 – Tutorial sobre plurais

![](_page_46_Picture_3.jpeg)

# **2.10.4 Primeiro exercício referente a plurais**

Figura 48 – Exercício sobre plurais

#### **2.10.5 Tutorial referente a advérbios**

![](_page_47_Figure_1.jpeg)

Figura 49 – Tutorial sobre advérbios

![](_page_47_Picture_3.jpeg)

#### **2.10.6 Exercício referente a advérbios**

Figura 50 – Exercício sobre advérbios

#### **2.10.7 Primeiro chefe/Gorgona**

![](_page_48_Picture_1.jpeg)

Figura 51 – Gorgona

# 8 홓 Dilan: Isso meu querido, então vamos começar logo né? Pois bem, os verbos no básico do inglês possuem quatro terminações: as terminações substantivas ER e ING e as terminações adjetivas ING e ED as substantivas geralmente são usadas como nome de uma atividade ou função, como por exemplo a palavra CLIMB que significa subir, fica CLIMBING indicando a ação SUBINDO

#### **2.10.8 Tutorial referente a verbos**

Figura 52 – Tutorial sobre verbos

#### **2.10.9 Tutorial sobre terminações substantivas dos verbos**

![](_page_49_Figure_1.jpeg)

Figura 53 – Tutorial sobre terminações substantivas dos verbos

![](_page_49_Figure_3.jpeg)

# **2.10.10 Tutorial sobre as terminações adjetivas dos verbos**

Figura 54 – Tutorial sobre as terminações adjetivas dos verbos

#### **2.10.11 Segundo chefe/Minotauro**

![](_page_50_Picture_1.jpeg)

Figura 55 – Minotauro

# **2.10.12 Tutorial referente a antônimos**

![](_page_50_Picture_4.jpeg)

Figura 56 – Tutorial sobre antônimos

#### **2.10.13 Exercício referente a antônimos**

![](_page_51_Figure_1.jpeg)

# Figura 57 – Exercício sobre antônimos

#### **2.10.14 Decisão final**

![](_page_51_Figure_4.jpeg)

Figura 58 – Decisão final

# **3 CONCLUSÃO**

Devido à grande dificuldade existente no brasil em aprender a língua inglesa, e a alta importância dessa língua nos dias atuais, optou-se por este tema como o projeto para o TCC. Alguns problemas foram enfrentados pelo grupo, que foram resolvidos com o passar do tempo, como por exemplo a dificuldade em se fazer o software, onde tivemos que recorrer a sites especializados e buscas na internet para se obter informação necessária para o desenvolvimento do mesmo. O projeto nos ajudou a aprender a trabalhar em grupo, nos relacionar com profissionais da área em busca de informações e também enfrentar dificuldades já previstas ou até mesmo imprevistas. Os objetivos foram alcançados aos poucos e isso nos felicita muito porque com muito trabalho conseguimos chegar aonde estamos e finalizar o TCC para futura apresentação.

#### **3.1 Trabalhos Futuros**

As ideias que foram pensadas, e não incluídas no sistema atual, mas que podem ser implementados futuramente são:

- Adaptação do sistema para dispositivos móveis;
- Ampliação das plataformas, incluindo até consoles futuramente.
- Desenvolver novos "updates" e "patches" para o jogo.
- Abriremos capital na bolsa de valores para conseguir capital estrangeiro

• Usaremos o protocolo de "blockchain" futuramente para comercializações de artes do jogo.

# **REFERÊNCIAS BIBLIOGRÁFICAS**

# Referências não estão no padrão

[http://docplayer.com.br/5574594-O-valor-de-aprender-ingles-](http://docplayer.com.br/5574594-O-valor-de-aprender-ingles-construcao-de-valores-por-adultos-estudantes-de-lingua-inglesa-sob-a-otica-piagetiana.html)

[construcao-de-valores-por-adultos-estudantes-de-lingua-inglesa-sob-](http://docplayer.com.br/5574594-O-valor-de-aprender-ingles-construcao-de-valores-por-adultos-estudantes-de-lingua-inglesa-sob-a-otica-piagetiana.html)

[a-otica-piagetiana.html](http://docplayer.com.br/5574594-O-valor-de-aprender-ingles-construcao-de-valores-por-adultos-estudantes-de-lingua-inglesa-sob-a-otica-piagetiana.html)

[https://www.speedup18meses.com.br/conteudo/por-que-o-ingles-e](https://www.speedup18meses.com.br/conteudo/por-que-o-ingles-e-uma-das-linguas-mais-faladas-do-mundo-)[uma-das-linguas-mais-faladas-do-mundo-](https://www.speedup18meses.com.br/conteudo/por-que-o-ingles-e-uma-das-linguas-mais-faladas-do-mundo-)

[https://repositorio.ufba.br/bitstream/ri/31964/1/TESE%20NADJA%2](https://repositorio.ufba.br/bitstream/ri/31964/1/TESE%20NADJA%20NUBIA%20CARDOSO.pdf) [0NUBIA%20CARDOSO.pdf](https://repositorio.ufba.br/bitstream/ri/31964/1/TESE%20NADJA%20NUBIA%20CARDOSO.pdf)

[https://manual](https://manual-br.yoyogames.com/Introduction/Introduction_To_GameMaker_Studio_2.htm)[br.yoyogames.com/Introduction/Introduction\\_To\\_GameMaker\\_Studi](https://manual-br.yoyogames.com/Introduction/Introduction_To_GameMaker_Studio_2.htm) [o\\_2.htm](https://manual-br.yoyogames.com/Introduction/Introduction_To_GameMaker_Studio_2.htm)

[https://support.microsoft.com/pt-br/office/tarefas-b%C3%A1sicas](https://support.microsoft.com/pt-br/office/tarefas-b%C3%A1sicas-no-word-87b3243c-b0bf-4a29-82aa-09a681999fdc)[no-word-87b3243c-b0bf-4a29-82aa-09a681999fdc](https://support.microsoft.com/pt-br/office/tarefas-b%C3%A1sicas-no-word-87b3243c-b0bf-4a29-82aa-09a681999fdc)

<https://rockcontent.com/br/blog/banco-de-dados/>

<https://materiais.teddybear.com.br/2019/02/14/games-em-ingles/>

[https://www.jornalcorreiodoslagos.com.br/on](https://www.jornalcorreiodoslagos.com.br/on-line/educa%C3%A7%C3%A3o/a-import%C3%A2ncia-do-aprendizado-de-l%C3%ADnguas-estrangeiras-1.1967998)[line/educa%C3%A7%C3%A3o/a-import%C3%A2ncia-do-aprendizado](https://www.jornalcorreiodoslagos.com.br/on-line/educa%C3%A7%C3%A3o/a-import%C3%A2ncia-do-aprendizado-de-l%C3%ADnguas-estrangeiras-1.1967998)[de-l%C3%ADnguas-estrangeiras-1.1967998](https://www.jornalcorreiodoslagos.com.br/on-line/educa%C3%A7%C3%A3o/a-import%C3%A2ncia-do-aprendizado-de-l%C3%ADnguas-estrangeiras-1.1967998)